УДК 004.9

## **ОСОБЛИВОСТІ ПРОЕКТУВАННЯ ІНФОРМАЦІЙНОЇ СИСТЕМИ «ПЛАНУВАННЯ НАУКОВИХ ДОСЛІДЖЕНЬ В НАПН УКРАЇНИ»**

*Н.Т. Задорожна, В.А. Петрушко, С.М. Тукало* 

Інститут інформаційних технологій і засобів навчання НАПН України, 04060, Київ, вул. М. Берлинського, тел. +380(44) 4866559, iitta@iitta.gov.ua

У роботі представлено інформаційну системи «Планування наукових досліджень в НАПН України», метою якої є автоматизація документального супроводження процесів планування наукових досліджень. Систему спроектовано як корпоративний інтранет портал на базі Microsoft Office SharePoint Server 2007 з комплектом застосунків та шаблонів документів, розроблених у відповідності з вимогами процесів планування. Визначено цілі і завдання системи, описано предметну область, типи документів, сформульовано вимоги до системи. В проектних рішення системи описано інформаційну модель (47 документів і 253 спільних поля), послідовність проектування back end та front end системи окремо розглянуто послідовність синхронізації документів, описано портал системи.

The paper presents an information system «Planning research at NAPS Ukraine», developed to support the automation documentary process оf planning research. The system is designed as a corporate intranet portal based on Microsoft Office SharePoint Server 2007 with application tools and templates designed according the requirements analysis of subject area. There are goals and objectives of the system, the subject area, document types and requirements. Project decision system described as the information model (47 documents and 253 common fields), steps to project back end and front end system, menu, pages and features of the portal.

## **Загальна характеристика системи**

**Цілі і завдання.** Ціллю інформаційної системи «Планування наукових досліджень в НАПН України» (далі «ІС Планування») є автоматизація процесів планування та документального супроводження наукових досліджень в НАПН України. Створення та впровадження подібних систем окрім практичного використання є важливим чинником формування сучасної інформаційної інфраструктури діяльності наукових установ НАПН України, що актуально в умовах розвитку інформаційного суспільства і переходу до суспільства знань.

Метою «ІС Планування» є забезпечення посадових осіб апарату Президії і наукових установ НАПН України доступом до єдиного сховища документів з планування наукових досліджень згідно визначеної політики прав і повноважень та нормативно-правової бази, що визначає і регламентує процес планування НДР.

Головне завдання «ІС Планування» полягає у автоматизації процедур документального супроводження процесу планування наукових досліджень через корпоративний інтранет портал (front еnd) та комплект застосунків (вack еnd), включаючи шаблони документів та інтелектуальні інтерфейси.

Вибір проблемної області ІС «Планування» ґрунтується на засадах організації наукових досліджень, згідно з якими планування є першим етапом їхнього виконання. Проектування ІС «Планування» розглядається як перший етап інформатизації наукових досліджень, у результаті якого буде створено інформаційнотехнологічну базу для наступних етапів та введено в дію конкретну ІС із забезпеченням формування і актуалізації інформаційного ресурсу, доступного всім суб'єктам процесу планування наукових досліджень НАПН України в мережі Інтернет. Побудова систем подібного класу дозволить здійснити перехід від паперового або частково автоматизованого планування наукових досліджень до електронного. Актуальність останнього підтверджується тим, що в Україні на державному рівні вже існує нормативна база та регламентована структура електронних документів і порядок їхньої обробки. Оскільки в апараті Президії і наукових закладах НАПН України зазначена проблема ще не вирішувалася, то створення ІС «Планування» матиме практичні наслідки з реалізації державної політики у запровадженні інформаційних технологій в управління освітою. Введення в дію ІС «Планування» значно підвищить рівень використання засобів ІКТ в повсякденній практиці та технологічної культури в організації і проведенні досліджень керівниками, виконавцями наукових установ, а також апарату Президії НАПН України. Завдяки єдиному сховищу документів і інтелектуальному інтерфейсу підтримки процесу планування наукових досліджень в ІС«Планування» буде підвищуватися якість та ефективність планування, скоротиться тривалість технічної підготовки і обробки документів з питань планування фахівцями та технічним персоналом, що забезпечить раціональніше використання трудових ресурсів в організації і здійсненні наукових досліджень [1, 2].

**Предметна область ІС «Планування».** Основною формою діяльності наукових установ НАПН України є наукові дослідження. На теперішній час планування наукових досліджень в НАПН України виконується через застосування паперових документів, опрацювання яких здійснюється шляхом передачі їх (в декількох примірниках) із наукових установ в апарат Президії НАПН України [3]. Процеси планування наукових досліджень в наукових установах НАПН України здійснюються згідно «Положення про порядок планування і контролю за виконанням наукових досліджень в Національній академії педагогічних наук України» (редакція 2011 р.), затвердженого постановою Президії НАПН України від 23 червня 2011 року, протокол № 1-7/9-198, та «Регламенту роботи Академії педагогічних наук України», затвердженого постановою

©Н.Т. Задорожна, В.А. Петрушко, С.М. Тукало, 2012 **322 ISSN 1727-4907. Проблеми програмування. 2012. № 2-3. Спеціальний випуск** Президії АПН від 25 грудня 2008 р. протокол № 1-7/15-378. Положення про порядок планування і контролю за виконанням наукових досліджень в Національній академії педагогічних наук України розроблено відповідно до законів України «Про наукову і науково-технічну діяльність», «Про наукову і науково-технічну експертизу», «Про інноваційну діяльність», Державного стандарту України ДСТУ 3973-2000 «Система розроблення та поставлення продукції на виробництво. Правила виконання науково-дослідних робіт. Загальні положення», Статуту Національної академії педагогічних наук України, інших нормативно-правових актів, що регулюють відносини в науковій сфері. Положення визначає основні принципи планування та проведення наукових досліджень в установах НАПН України і встановлює загальні вимоги щодо відбору і затвердження тем наукових досліджень (наукових проектів), їх реєстрації та обліку, контролю за виконанням науково-дослідних робіт, оцінювання результатів і приймання завершених робіт. Дія Положення поширюється на всі фундаментальні і прикладні дослідження, що плануються і виконуються в установах НАПН України за кошти державного бюджету та за рахунок інших джерел фінансування.

**Типи документів ІС «Планування».** В процесі планування наукових досліджень у системі НАПН України створюються три групи базових документів, які готуються відповідно керівниками науково-дослідних робіт (НДР), науковою частиною установи, фінансовим відділом установи, а саме:

- 1) керівники НДР готують такі документи:
	- − запит на відкриття теми НДР;
	- − технічне завдання (ТЗ) на НДР;
	- − інформація для НАНУ;
	- − договір на виконання НДР;
	- − програма дослідження НДР;
	- − реєстраційна картка НДР;
	- − план виконання НДР;
- 2) працівники наукової частини установи готують такі документи:
	- − перспективний тематичний план наукових досліджень установи;
	- − тематичний план науково-дослідної роботи;
	- − витяг з протоколів засідання вченої ради наукової установи про:
		- відкриття теми НДР;
		- схвалення перспективного тематичного плану;
		- схвалення тематичного плану;
		- про затвердження Програми НДР;
- 3) працівники фінансового відділу установи готують такі документи:

− планова калькуляція кошторисної вартості робіт за кожною темою наукового дослідження (включає розрахунки витрат за всіма статтями);

- − протокол узгодження вартості робіт за кожною темою наукового дослідження;
- − фактичні витрати установи помісячні; фактичні витрати установи поквартальні;
- − зведений кошторис витрат за всіма теми наукового дослідження.

В процесі опрацювання зазначених документів з планування використовуються пов'язані з ними загальні документи, такі як:

- − загальна інформація про НАПН України;
- − постанови Президії НАПН України про:
	- оголошення конкурсу наукових проектів;
	- затвердження тем НДР;
	- затвердження перспективних тематичних планів наукових досліджень;
- − загальна інформація про відділення;
- − протоколи засідання Бюро Відділення про:
	- погодження перспективних тематичних планів наукових досліджень;
	- погодження тематичних планів наукових досліджень;
- − журнал реєстрації НДР;
- загальна інформація про наукову установу;
- − рішення вченої ради наукової установи про:
	- відкриття теми НДР;
	- схвалення перспективного тематичного плану;
	- схвалення щорічного тематичного плану;
	- затвердження програми НДР;
- − штатний розпис наукової установи.

**Вимоги до ІС «Планування».** Головна вимога до ІС «Планування» полягає у забезпеченні зручного середовища колективної діяльності учасників процесів планування наукових досліджень та ефективних автоматизованих процедур керування документами (формування, доступ, синхронізація змін тощо). ІС «Планування» належить до класу систем електронного документообігу (СЕД), для яких визначальним є забезпечення керування документами та групова робота з документами. Керування документами вимагає забезпечення в системі відповідних до типу документів процедур обробки та організації сховища документів, а групова робота з документами повинна визначатися політикою прав доступу і ролями користувачів.

Зазначені принципові вимоги до СЕД були основою проектних рішень ІС «Планування».

## **Проектні рішення ІС «Планування»**

**Концептуальна модель даних.** Структура даних ІС «Планування» визначається сукупністю полів всіх вищезазначених типів документів з планування наукових досліджень. Для забезпечення автоматизованого заповнення цих документів в ІС «Планування» необхідно забезпечити наявність визначеної множині полів, які відображають робочі процеси обробки документів. Поля у документах заповнюються користувачем, або він повинен мати можливість їх вибрати із фіксованого списку, або система повинна розраховувати їх на основі документів, які супроводжують процес планування, містять фінансові показники чи персональний склад організаційних одиниць. Значення однакових (спільних) полів у різних документах повинні синхронно змінюватися.

Перелік спільних полів в усіх групах документів формалізовано і систематизовано, на основі чого визначено структуру даних, описану в термінах предметної області, що власне і є інформаційною моделлю даних цієї предметної області.

Формування інформаційної моделі ІС «Планування» проводилося за такою схемою:

1. Аналіз документів з планування наукових досліджень в НАПН України.

2. Формування переліку спільних полів цих документів, тобто полів, які використовуються не тільки в одному документі.

3. Ідентифікація полів.

4. Визначення документу-джерела кожного поля.

5. Визначення множини документів, де використовується кожне поле.

6. Визначення механізму первинного заповнення кожного поля.

7. Формування списків для полів, значення яких фіксовані і визначаються відповідним списком.

Представлену за такою схемою інформаційну модель даних ІС «Планування» наведено в таблиці, що містить такі стовбці: назва документу, ID (ідентифікатор документу), хто готує (назва структурного підрозділу. який готує документ), спільні поля, який складається з двох стовбців – назва поля (вона визначається в документі та ID (ідентифікатор поля). Кожному документу присвоєно унікальний ідентифікатор, описано його спільні поля. Ідентифікатор має свій колір в залежності від групи. Виділяються такі групи полів: поле-джерело (заповнюється в цьому документі, а в інших документах його значення тільки використовується), копія поля, поле обчислюється, поле формується автоматично, поле використовується тільки у вихідному документі, поле – сheck box документу.

Таблиця. Приклад опису полів у таблиці концептуальної моделі

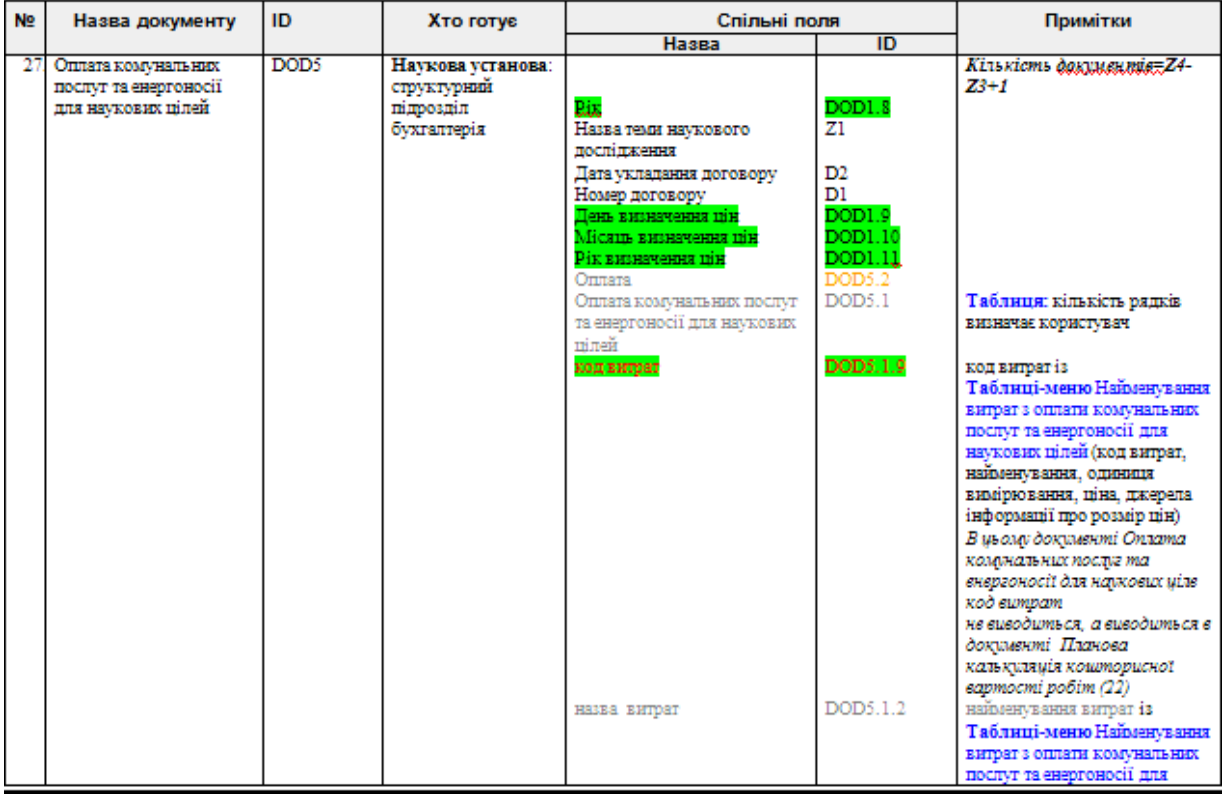

Таблиця концептуальної моделі ІС «Планування» описує 47 документів і 253 спільних поля.

**MS SharePoint – програмна платформа ІС «Планування».** Як зазналося вище, ІС «Планування» належить до класу СЕД. Існують різні підходи до проектування подібних систем. Можна розроблювати програмне забезпечення «з нуля», що вимагатиме значних як матеріальних, так і інтелектуальних ресурсів, а також суттєвих затрат часу. Іншим варіантом є використання вже існуючих програмних платформ СЕД, при цьому їх налагодження до вимог конкретної СЕД вимагатиме менших матеріальних затрат та коротшого терміну проектування, але вартість готової СЕД-платформи занадто велика. Тому при проектуванні ІС «Планування» було застосовано компромісний підхід, а саме використання програмної платформи, що забезпечує базові функції СЕД, з одного боку, а, з іншого, – підтримує розвинуті засоби розроблення застосунків.

В якості такої платформи вибрано продукт Microsoft SharePoint Products and Technologies (далі SharePoint), а саме Microsoft Office SharePoint Server 2007.

SharePoint – це колекція програмних продуктів і компонентів, яка містить у собі такі компоненти:

- набір веб-застосунків для організації спільної роботи;
- функціональність для створення веб порталів;
- модуль пошуку інформації у документах та інформаційних системах;
- функціональність управління робочими процесами;
- систему керування вмістом масштабу підприємства;
- модуль створення форм для введення інформації;
- функціональність для бізнес-аналізу.

Microsoft Office SharePoint Server 2007 має додаткові важливі прикладні функції, а саме: систему створення сайтів за запитами користувачів, функції бізнес-аналізу, технологію Forms Services, керування контентом, вбудовані функції пошуку та засоби побудови соціальних мереж. Є можливість доопрацювання і доповнення розробниками всіх зазначених функції з метою створення простих у використанні веб-панелей для моніторингу основних бізнес-процесів.

Принциповим при виборі SharePoint в якості платформи ІС «Планування» було наявність засобів для максимального збереження звичного робочого середовища користувача, основними робочими інструментами якого при формуванні документів з планування наукових досліджень є пакет MS Office та програма-браузер. Windows SharePoint Services інтегрується з Microsoft Office, що дозволяє великою мірою зберегти звичне середовище користувача. З боку користувача Sharepoint не вимагає встановлення додаткового програмного забезпечення чи особливих знань в області інформаційних технологій. Для роботи цієї системи на комп'ютері необхідно встановити операційну систему типу Windows (Microsoft Windows 98, Windows Millennium Edition, Windows XP та вище), пакет офісних застосунків Microsoft Office 97 та вище. В SharePoint реалізовано єдине централізоване сховище документів, що є обов'язковим компонентом будь-якої СЕД. Крім того, наявні функції SharePoint дозволяють вирішити основні завдання управління документами. SharePoint має українську локалізацію. Основною проблемою у сучасному інформаційному середовищі під час створення сайту є пошук ефективних та зручних інструментів для керування контентом сайту. Служби SharePoint допомагають у вирішенні даного питання, надаючи потужний набір інструментів для організації даних, управління документами, зовнішнім виглядом сайту, створення надійного середовища взаємодії.

Сайти, створені на базі SharePoint, надають користувачам можливість спільної роботи. Вони забезпечують сховища інформації, знань і документів, а також полегшують взаємодію таких веб-застосунків, як вікі та блоги.

До базових засобів створення веб-застосунків Windows SharePoint Services 3.0 належать веб-частини, списки даних, бібліотеки документів, середовища виконання робочих потоків і шаблони веб-сайтів.

Веб-частина (англ. Web Part), також має назву Web Widget, – серверний контрол ASP.NET, що додається користувачами до області Web Part (Web Part Zone) на сторінках з підтримкою Web Part в ході виконання. Веб-частини та контроли (примітиви графічного інтерфейсу [користувача](http://ru.wikipedia.org/wiki/%D0%93%D1%80%D0%B0%D1%84%D0%B8%D1%87%D0%B5%D1%81%D0%BA%D0%B8%D0%B9_%D0%B8%D0%BD%D1%82%D0%B5%D1%80%D1%84%D0%B5%D0%B9%D1%81_%D0%BF%D0%BE%D0%BB%D1%8C%D0%B7%D0%BE%D0%B2%D0%B0%D1%82%D0%B5%D0%BB%D1%8F) стандартного зовніншнього вигляду, що виконують стандартні дії) дозволяють кінцевим користувачам змінювати вміст сторінок (контент), режим відображення і поведінку веб-сторінок безпосередньо з браузера. Web Parts можуть застосовуватися як додаткова ASP.NET-технологія для Windows SharePoint Services. Тому однією з найбільш поширених і повсякденних задач розробника для платформи ShareРoint є розробка веб-частин. Це гнучкий і доступний спосіб розширення функціоналу платформи (незалежно від того, буде це сервіс новин на сайті, або складні системи звітності та документообігу, які матимуть легке і гнучке налаштування). Веб-частини легко відчужуються і переносяться. На сьогодні тенденція розробки для ShareРoint полягає в тому, що з усіх компонентів, елементів керування тощо створювати веб-частини, які можуть додаватися на будь-яку сторінку в будь-яких комбінаціях і налаштовуватися адміністратором чи редактором сайту (порталу).

Користувачі можуть керувати і взаємодіяти з інформацією в списках і бібліотеках документів, використовуючи контроли та веб-частини.

Таким чином, вибір SharePoint в якості платформи IC «Планування» забезпечив зручну процедуру створення порталу, використання вбудованих інструментів для базових функцій документообігу, а також засобів розроблення застосунків для керування документами та підтримки процесів планування наукових досліджень, а також їхню інтеграцію в єдиному середовищі.

**Основні засади функціонування ІС «Планування».** ІС «Планування» підтримує існуючу технологію обробки документів через Інтернет-портал з авторизованим доступом до нього. Доступ до розділів меню та іншого функціоналу порталу ІС «Планування» мають тільки [зареєстровані](http://secure.planning.edu-ua.net/_layouts/planning/help/%D0%A0%D0%B5%D1%94%D1%81%D1%82%D1%80%D0%B0%D1%86%D1%96%D1%8F.html) користувачі системи, яким надаються дозволи згідно їх посадових повноважень у керівництві, апараті або в підвідомчих установах НАПН

України з урахуванням місця установи в ієрархічній структурі адміністративної підпорядкованості: керівництво НАПН України, апарат Президії, Відділення, наукова установа.

Документи з планування наукових досліджень, що формуються в наукових установах НАПН України, надходять до порталу ІС «Планування» і зберігаються у бібліотеці документів. Формування кожного типу документа виконується на основі визначеного типу контенту (соntent type) шаблона у відповідній папці ієрархічного дерева, структура якого відображає структурну підпорядкованість в НАПН України. Значення спільних полів у різних документах актуалізуються синхронно із зміною значення поля-джерела.

Для роботи з документом (створення, перегляд, редагування) користувач відкриває документ на сторінці порталу у відповідній його типу програмі пакету MS Office (MS Word, MS Excel тощо) і виконує необхідну роботу над документом у звичний спосіб. Відмінність обробки документа через портал ІС «Планування» від обробки документа на локальному комп'ютері полягає у тому, що документ, завантажений з порталу, містить дані у всіх спільних полях, які в момент роботи з певним документом були вже сформовані в полях-джерелах. Наприклад, якщо в документі Запит заповнено поле Назва НДР, то при відкритті всіх інших документів, де є поле назва НДР, це поле вже буде заповнено. Такий механізм реалізується на основі функції експрес-блоків Word 2007, що дозволяє визначати придатні для повторного використання розділи вмісту всередині документа, розбивати їх на категорії і додавати до спеціально створеного шаблону експрес-блоків. Після того, як вміст додано в якості експрес-блоку, користувач отримує доступ до нього для повторного використання в будь-якому документі Word 2007. Синхронізація значень експрес-блоків у різних документах ІС «Планування» забезпечується додатковими програмними засобами, розробленими для роботи з даними на мові С# [4].

Загальну структурну схему ІС «Планування» показано на рис. 1.

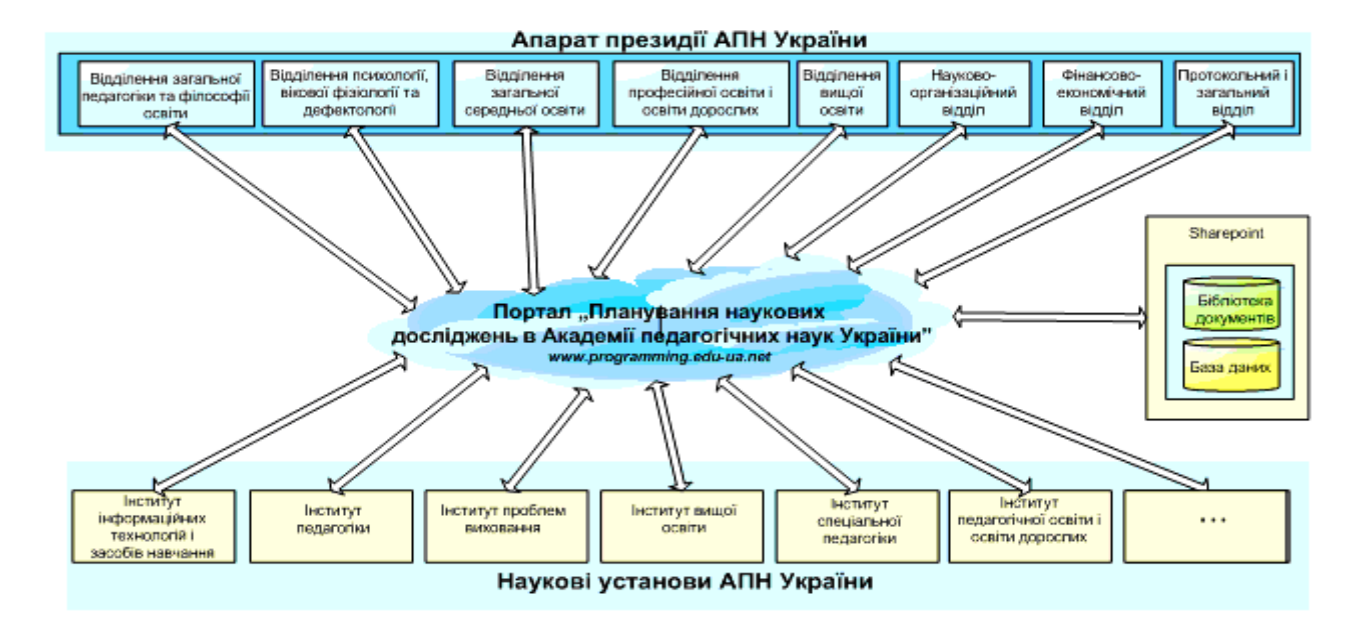

Рис. 1. Загальна структурна схема ІС «Планування»

**Послідовність проектування ІС «Планування».** ІС «Планування» складається з двoх частин: зовнішньої, це власне портал – front end cистеми, та функціональної частини – bаск end системи.

Послідовність проектування васк end ІС «Планування» містить такі етапи: аналіз, формулювання вимог, проектування, розробка. На етапі аналізу будується інформаційна модель, на основі якої на етапі формулювання вимог визначаються вимоги до шаблонів документу, які створюються на етапі розробки. Окрім того, на етапі аналізу, виходячи з інформаційної моделі, формулюються правила обробки, які визначають роботу з даними та робочі процеси (workflow) [5].

Диференціація роботи з даними обумовлюється засобами обробки, а саме обробка даних забезпечується засобами SharePoint і специфікацією синхронізації текстових полів, або додатковими засобами і специфікацією синхронізації табличних та обчислюваних даних.

На основі специфікації синхронізації текстових полів на етапі формулювання вимог на етапі формулювання вимог описуються:

– вимоги до синхронізації текстових полів, після чого проводиться проектування та розробка обробника на мові С#;

– список полів, на основі якого на етапі розробки формується опис контент-типів Sharepoint на мові XML, які в результаті відображаються у веб-інтерфейсі та ІnfoPath.

На основі специфікації синхронізації табличних та обчислюваних даних на етапі формулювання вимог описуються:

– вимоги операцій з Open XML, після чого проводиться проектування та розробка обробника на мові С#;

– опис правил, на основі якого на етапі проектування формується конфігураційний файл на мові XML.

На основі аналізу процесів визначаються вимоги до них, а на етапі проектування проводиться опис процесів SharePoint.

Головною проблемою при проектуванні bаск end ІС «Планування» є необхідність синхронізації документів, а саме синхронної модифікації спільних полів у всіх документах при зміні значення поля-джерела. Наприклад, при зміні назви НДР в документі «Запит» (поле «назва НДР» в шаблоні документу «Запит» в інформаційній моделі ІС «Планування» визначено як поле-джерело) назва НДР повинна автоматично змінюватися у всіх інших відповідних документах. Оскільки основним інформаційним об'єктом MS Sharepoint є документ, для роботи з яким в MS Sharepoint реалізовано набір стандартних операцій, то для роботи з полями документу необхідно додатково розробити свій набір операцій та послідовну схему взаємодії між MS Sharepoint та розробленими застосунками. На рис. 2 подано послідовність синхронізації документів у вигляді UMLдіаграми, що відображає взаємодію програмних компонент MS SharePoint і спеціально розроблених застосунків ІС «Планування» (обробник подій, синхронізатор подій, обробник документів OpenXML) та порядок дій та обміну повідомленнями під час їхньої взаємодії.

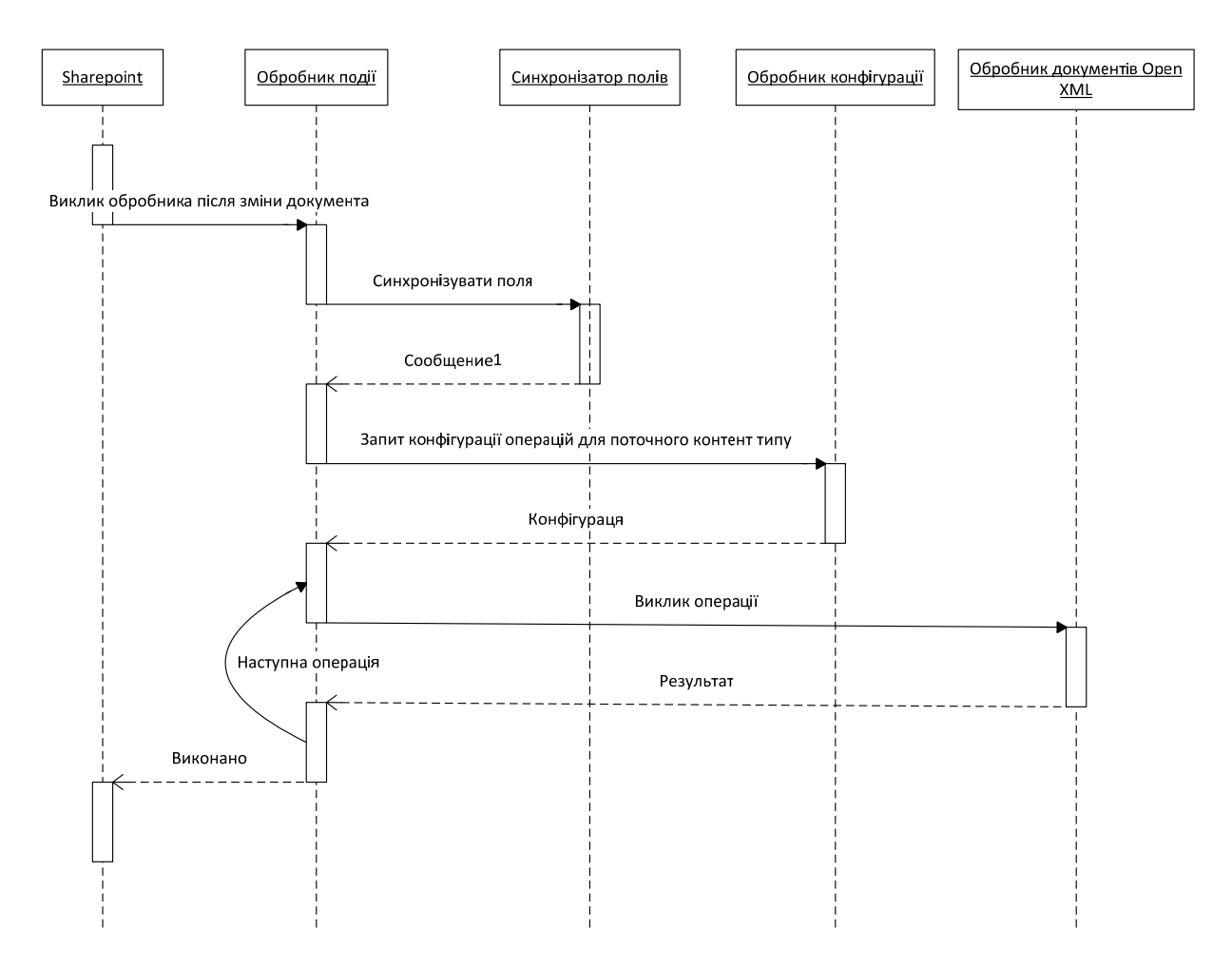

Рис. 2. Послідовність синхронізації документів у вигляді UML-діаграми

Послідовність проектування порталу (front end) ІС «Планування» на базі MS SharePoint [6, 7] схематично показано на рис. 3.

Браузер використовується для зміни базових елементів сайту: зміни логотипу, зміни теми, зміни контенту, зміни положення та налагодження веб-частин.

SharePoint Designer використовується для налагодження стилів (зміни кольорової гами, картинок, шрифтів), зміни структури сторінок.

Розробка нового функціоналу виконується засобами Visual Studio – розробка веб-частин (сторінки реєстрації, новин, нормативної бази, форуму, форми контактів) та обробників (дати, контактної інформації).

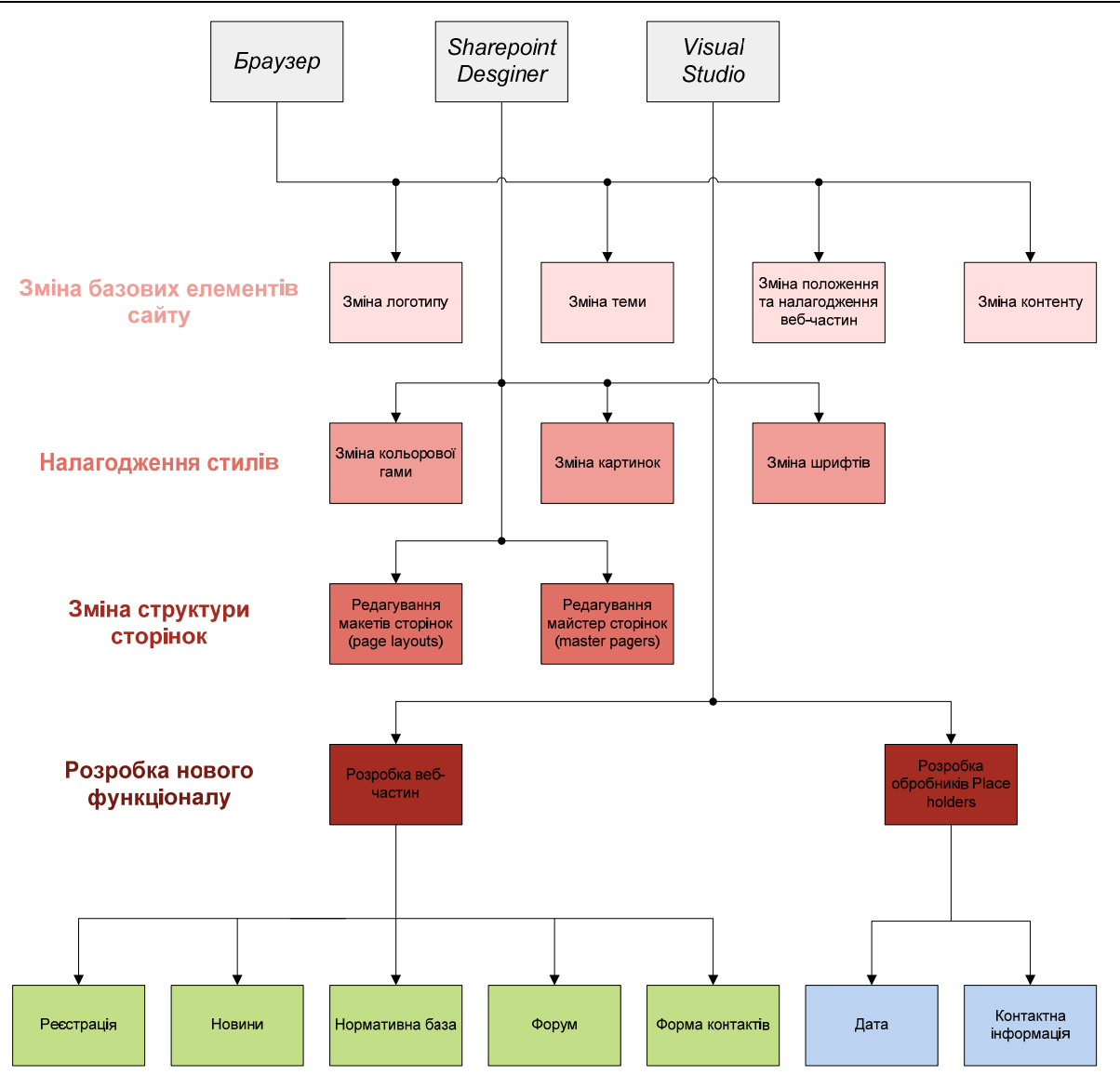

Рис. 3. Проектування порталу ІС «Планування» на базі MS SharePoint

**Портал ІС «Планування».** На корпоративному порталі ІС «Планування реєструються тільки співробітники НАПН України. В системі ведеться список посадових осіб керівництва, відділень, апарату Президії, наукових установ, на основі якого здійснюється реєстрація. Список містить ПІБ і місце роботи особи, ці дані перевіряються при реєстрації користувача. При відкритті порталу відображається сторінка реєстрації. Щоб зареєструватися, користувач повинен заповнити поля форми реєстрації своїми даними (ПІБ, телефон, email, місце роботи). Рівень прав доступу [користувача](http://secure.planning.edu-ua.net/_layouts/planning/help/%D0%94%D0%BE%D0%B7%D0%B2%D0%BE%D0%BB%D0%B8%20%D0%B4%D0%BB%D1%8F%20%D0%B3%D1%80%D1%83%D0%BF%20%D0%BA%D0%BE%D1%80%D0%B8%D1%81%D1%82%D1%83%D0%B2%D0%B0%D1%87%D1%96%D0%B2.html) до системи визначається автоматично відповідно до його місця роботи. За потреби адміністратор порталу може визначати особливі дозволи для доступу до системи для окремих користувачів з огляду на його посадові повноваження [8].

Контактну інформацію адміністратора порталу подано у розділі [Підтримка](http://secure.planning.edu-ua.net/Pages/Contacts.aspx) порталу. Зауваження та побажання можна надіслати [електронною](mailto:apsu.program@gmail.com) поштою або обговорити на [Форумі](http://secure.planning.edu-ua.net/Forum/AllItems.aspx).

Сторінка порталу містить верхнє меню, головне меню, область контенту у центральній частині сторінки; у правому верхньому куті сторінки відображається ім'я поточного користувача, ліворуч зверху розташовується розділ **Новини**, нижче подається список посилань на основні документи з розділу **Нормативна база,** які використовуються при розробці планової документації НДР. В нижній частині сторінки подається інформація і контакти розробника порталу.

Ліворуч на сторінці виводяться поточні **Новини**, які містять інформацію щодо подій, пов'язаних з плануванням і виконанням НДР. Щоб переглянути текст новини повністю, потрібно натиснути на посилання **Детальніше**, яке знаходиться під текстом заголовка новини праворуч.

У розділі **Новини** ліворуч сторінки відображаються три останні найважливіші новини. Щоб переглянути всі новини порталу, потрібно натиснути назву розділу **Новини**. Перелік усіх новин порталу відобразиться на сторінці. Для перегляду потрібної новини слід натиснути її назву.

Приклад сторінки порталу ІС «Планування» показано на рис. 4.

| А Головна                                                                                 |                                                                                                    | <b>ВЗИ КОНТАКТИ</b>                                             |                                             | Пошук:                                                     | Q<br>НАЦІОНАЛЬНА АКАДЕМІЯ ПЕДАГОГІЧНИХ НАУК УКРАЇНИ<br>ІНФОРМАЦІЙНА СИСТЕМА ПЛАНУВАННЯ НДР                                                         | Вітаємо Ірина Регейло « |                |
|-------------------------------------------------------------------------------------------|----------------------------------------------------------------------------------------------------|-----------------------------------------------------------------|---------------------------------------------|------------------------------------------------------------|----------------------------------------------------------------------------------------------------|-------------------------|----------------|
| Про НДР                                                                                   | Документи НДР                                                                                                    |                                                                 |                                             |                                                            | Допомога<br>Форум                                                                                                    |                         |                |
| <b>НОВИНИ</b><br>19 квітня Засідання бюро Відділення                                      | НДР<br>Створити •                                                                                                    | Надіслати •<br>Дi –                                             | Настроики -                                 |                                                            | Головна сторінка > НДР > Відділення загальної середньої освіти > Інститут інформаційних технологій і засобів навчання                              |                         |                |
| загальної середньої освіти                                                                | Infa                                                                                                    | Класифікаційна група                                            | Haspa pinginer IIIR                         | Назва наукової установи                                    | Науковий напрям, проблема дослідження, завдання програми                                                                                           |                         | Opia mobilia p |
| детальніше »<br><b>НОРМАТИВНА БАЗА</b><br>Постанова Кабінету Міністрів України<br>про НДР | Науково-<br>методичне<br>забезпечення<br>інформаційної<br>системи<br>планування<br>наукових<br>досліджень в<br>НАПН України | фундаментальна                                                  | Віллілення<br>загальної<br>середньої освіти | Інститут інформаційних<br>технологій і засобів<br>навчання | Напрям 8. "Управління розвитком освіти". Засоби<br>інформаційно-комунікаційних систем в управлінні освітою.                                        |                         | 1410.0         |
| Про державні цільові програми<br>Про затвердження Порядку<br>розроблення                  | Науково-<br>організаційні<br>засали<br>забезпечення                                                                         | Фундаментальна                                                  | Відділення<br>загальної<br>середньої освіти | Інститут інформаційних<br>технологій і засобів<br>навчання | Напрям 5. Інформатизація освіти. Проблема: Система<br>інформаційної підтримки освітнього простору України<br>(педагогічний та інженерний аспекти). |                         | 1484.98        |
| Про затвердження Порядку<br>формування і виконання                                        | функціонування<br>единого<br>інформаційного<br>простору<br>бібліотек<br>наукових і<br>навчальних за                         |                                                                 |                                             |                                                            |                                                                                                    |                         |                |
| Про інноваційну діяльність                                                                |                                                                                                    |                                                                 |                                             |                                                            |                                                                                                    |                         |                |
| Про наукову і науково-технічну<br>ДІЯЛЬНІСТЬ                                              |                                                                                                    |                                                                 |                                             |                                                            |                                                                                                    |                         |                |
| Про наукову і науково-технічну<br>експертизу                                              |                                                                                                    |                                                                 |                                             |                                                            |                                                                                                    |                         |                |
| Copyright © 2004-2010<br>Національна академія педагогічних наук України                   | Контакти:                                                                                                    | 04053, м. Київ, вул. Артема, 52-А.<br>тел./факс (044) 226-31-80 |                                             |                                                            |                                                                                                    |                         |                |

Рис. 4. Сторінка порталу ІС «Планування»

Головне меню порталу складається з чотирьох розділів: Про НДР, НДР, Нормативна база, Допомога. Це основні інформаційні розділи порталу.

У розділі **Про НДР** подаються загальні дані про НДР НАПН України (назва теми наукового дослідження, ПІБ наукового керівника, назва наукової установи, назва відділення, орієнтовна вартість робіт за темою, науковий напрям, проблема дослідження, завдання програми, класифікаційна група НДР, термін виконання). Ці дані автоматично формуються із документів НДР, розміщених в бібліотеці порталу.

У розділі **НДР** представлено комплект планової документації по кожній НДР НАПН України,. Комплект документації по кожній НДР розміщується в окремій папці. Папки НДР розміщуються у бібліотеці (сховищі документів порталу), яку можна переглядати зі сторінки відповідної наукової установи. Перелік наукових установ подається на сторінці відповідного відділення, перелік відділень подається на сторінці **НДР**. Таким чином, щоб працювати (переглядати, створювати, коригувати) з документами певної НДР, необхідно в Головному меню натиснути **НДР**, вибрати і натиснути відділення, вибрати і натиснути наукову установу.

Перелік документів та папок, доступних для перегляду користувачу системи у розділі НДР, а також дії, які він може виконувати з окремим документом, залежить від [прав](http://secure.planning.edu-ua.net/_layouts/planning/help/%D0%94%D0%BE%D0%B7%D0%B2%D0%BE%D0%BB%D0%B8%20%D0%B4%D0%BB%D1%8F%20%D0%B3%D1%80%D1%83%D0%BF%20%D0%BA%D0%BE%D1%80%D0%B8%D1%81%D1%82%D1%83%D0%B2%D0%B0%D1%87%D1%96%D0%B2.html), які надані користувачу системи. Наприклад, для користувача, який є співробітником відділу наукової установи для перегляду доступна папка з назвою відділення, у якій знаходиться папка нижчого рівня з назвою наукової установи, яка, в свою чергу, містить перелік папок з НДР, що виконуються в цій установі. Також користувачу доступні для перегляду загальні документи відділення (Постанови відділення, Журнал реєстрації).

Розділ **Нормативна база** містить список нормативних і довідкових документів, які використовуються при розробці документів НДР. Кожний елемент списку є посиланням на відповідний документ.

Дозволи для груп користувачів ІС «Планування», дозволи на операції з документами визначаються згідно завдань, які виконує користувач в процесі планування наукових досліджень НАПН України.

Дозволи на операції з документи об'єднано у групах користувачів таким чином:

– документи розділів **Допомога**, **Нормативна база** доступні для перегляду всім користувачам системи;

– всі документи системи доступні для перегляду керівництву НАПН та працівникам апарату Президії;

– співробітники науково-організаційного та планово-економічного відділів апарату Президії можуть завантажувати документи в розділ **Нормативна база**.

– Академік-секретар і Секретар відділення можуть переглядати перелік НДР, які виконуються у цьому відділенні, створювати протоколи засідань відділення, редагувати Журнал реєстрації НДР.

Дозволи на операції з документами для наукової установи визначаються таким чином:

– керівник теми може створювати, редагувати, переглядати документи своєї НДР;

– бухгалтер може переглядати всі документи, редагувати документ Штатний розпис; редагувати додатки, перспективний і тематичний плани;

– інспектор відділу кадрів може переглядати все, створювати, редагувати та переглядати документ Штатний розпис;

– співробітник наукової частини може переглядати всі документи з НДР та документ Штатний розпис;

– директор установи та заступники директора можуть переглядати всі документи з НДР та документ Штатний розпис.

В бібліотеку ІС «Планування» завантажено загальні документи, які актуальні на момент запуску системи. Подальша актуалізація загальних документів (назва установи, кадровий склад, коефіцієнт нарахування на з/п, ЗКПО відділення банку, МФО, розрахунковий рахунок тощо) покладається на користувачів системи відповідно до їхніх посадових повноважень. В системі визначено перелік загальних документів, списки полів та підрозділ чи посадова особа, що відповідальні за своєчасне внесення змін (актуалізацію) відповідного документу [9]. Керівники відповідальних підрозділів надають [адміністратору](http://secure.planning.edu-ua.net/Pages/Contacts.aspx) порталу списки співробітників відділу, яким необхідно надати дозвіл для виконання операцій по актуалізації даних у відповідних загальних документах ІС «Планування».

Науково-організаційний відділ, вчені секретарі відділення, фінансово-економічний відділ, протокольний і загальний відділ надсилають повідомлення про новини, що стосуються процесів планування наукових досліджень [адміністратору](http://secure.planning.edu-ua.net/Pages/Contacts.aspx) порталу.

Штатний розпис в ІС «Планування» є вихідним документом для автоматичного формування виконавців у Запиті, Технічному завданні. [Положенням](http://secure.planning.edu-ua.net/Normatives/%D0%9F%D0%BE%D0%BB%D0%BE%D0%B6%D0%B5%D0%BD%D0%BD%D1%8F%20%D0%BF%D1%80%D0%BE%20%D0%BF%D0%BE%D1%80%D1%8F%D0%B4%D0%BE%D0%BA%20%D0%B2%D0%B8%D0%BA%D0%BE%D0%BD%D0%B0%D0%BD%D0%BD%D1%8F%20%D1%96%20%D0%BA%D0%BE%D0%BD%D1%82%D1%80%D0%BE%D0%BB%D1%8E%20%D0%BD%D0%B0%D1%83%D0%BA%D0%BE%D0%B2%D0%B8%D1%85%20%D0%B4%D0%BE%D1%81%D0%BB%D1%96%D0%B4%D0%B6%D0%B5%D0%BD%D1%8C%20%D0%9D%D0%90%D0%9F%D0%9D%20%D0%A3%D0%BA%D1%80%D0%B0%D1%97%D0%BD%D0%B8.docx) про порядок планування і контролю за виконанням наукових досліджень в [Національній](http://secure.planning.edu-ua.net/Normatives/%D0%9F%D0%BE%D0%BB%D0%BE%D0%B6%D0%B5%D0%BD%D0%BD%D1%8F%20%D0%BF%D1%80%D0%BE%20%D0%BF%D0%BE%D1%80%D1%8F%D0%B4%D0%BE%D0%BA%20%D0%B2%D0%B8%D0%BA%D0%BE%D0%BD%D0%B0%D0%BD%D0%BD%D1%8F%20%D1%96%20%D0%BA%D0%BE%D0%BD%D1%82%D1%80%D0%BE%D0%BB%D1%8E%20%D0%BD%D0%B0%D1%83%D0%BA%D0%BE%D0%B2%D0%B8%D1%85%20%D0%B4%D0%BE%D1%81%D0%BB%D1%96%D0%B4%D0%B6%D0%B5%D0%BD%D1%8C%20%D0%9D%D0%90%D0%9F%D0%9D%20%D0%A3%D0%BA%D1%80%D0%B0%D1%97%D0%BD%D0%B8.docx) академії педагогічних наук України передбачається подання даних про виконавців, які в Штатному розписі наукової установи відсутні. Щоб не вводити додатковий тип документу, розроблено шаблон документу Штатний розпис ІС «Планування», який включає вичерпну інформацію для автоматичного формування даних про виконавців (науковий ступінь, вчене звання, телефон, адреса електронної пошти). В шаблоні створено спадні списки посад, наукового ступеню, вченого завчання. Це забезпечує уніфікацію і коректність заповнення зазначених полів, оскільки їх значення вибирається із списку, а не заповнюється вручну.

Для кожної НДР необхідно створити окрему папку на сторінці НДР наукової установи. Потім в цій папці можна створювати всі документи по цій НДР.

Планова калькуляція кошторисної вартості робіт НДР та витрати за окремими її статтями подаються у окремих документах. Для кожного з цих документів в ІС «Планування» створено окремі шаблони, на основі яких формуються документи для кожної НДР. Для зручності заповнення користувачем вихідних даних назви у відповідних шаблонах документів містять посилання на довідкові документи з даними, необхідними для певного документу, або посилання на джерела, де можна знайти необхідні дані або методику їх розрахунку [10].

**Поточний стан та перспективи розвитку ІС «Планування».** В 2011 році проведено дослідну експлуатацію дослідного зразка системи, сформовано документи з планування відділення загальної середньої освіти НАПН України на 2012-2014 роки з п'ятнадцяти НДР. Введення в дію системи в повному обсязі заплановано на 2012 рік.

Перспективи розвитку ІС «Планування» полягають у розширенні функціональності корпоративного порталу НАПН України для підтримці процесів контролю виконання наукових досліджень у межах на рівні звітних документів та наукової документації.

Методичні засади і проектні рішення ІС «Планування» можуть використовуватися для створення подібних систем в установах, що виконують наукові дослідження за державними програмами або галузеві державні дослідження.

- 2. *Задорожна Н. Т*. Концепція створення [інформаційної](http://www.ime.edu-ua.net/em10/content/09zntitn.htm) системи планування наукових досліджень АПН України на базі мережі Інтернет. – Режим доступу: http://www.ime.edu-ua/net/em10/emg.html. – Назва з екрана.
- 3. *Кузнецова Т.В.* Організаційне забезпечення Інформаційної системи планування наукових досліджень в АПН України. Режим доступу: http://www.ime.edu-ua.net/em15/emg.html. – Назва з екрана.
- 4. *Тукало С.М.* Автоматизація обробки документів в інформаційній системі планування наукових досліджень в Національній академії педагогічних наук України // Інформаційні технології і засоби навчання. – 2010. – № 5 (19). – Режим доступу: http://www.ime.eduua.net/em19/emg.html
- 5. *Петрушко В.А.* Розробка засобів синхронізації даних документів на платформі Sharepoint // Інформаційні технології і засоби навчання. – 2010. – № 5 (19). – Режим доступу: http://www.ime.edu-ua.net/em19/emg.html
- 6. *Тебенко О.В.* Налаштування дизайну сайту у системі SharePoint // Інформаційні технології і засоби навчання. 2010. № 4 (18). Режим доступу: http://www.ime.edu-ua.net/em18/emg.html
- 7. *Тебенко О.В.* Встановлення і налаштування сайту на системі SharePoint // Інформаційні технології і засоби навчання. 2010. № 5 (19). – Режим доступу: http://www.ime.edu-ua.net/em19/emg.html .
- 8. *Золотаренко І.В.* Підходи до організації системи безпеки на базі MS SHAREPOINT // Інформаційні технології і засоби навчання. 2010. – № 4 (18). – Режим доступу: http://www.ime.edu-ua.net/em18/emg.html
- 9. *Середа Х.В.* Методичне забезпечення процесів інформаційного наповнення та актуалізації інформаційної системи «Планування». Режим доступу: http://www.ime.edu-ua.net/cont/tezy.pdf. – Назва з екрана.
- 10. *Кільченко А.В., Лебеденко Л.В.* Вимоги до автоматизації обробки планово-фінансових документів в інформаційній системі планування наукових досліджень в Академії педагогічних наук України. – Режим доступу: http://www.ime.edu-ua.net/em16/emg.html

<sup>1.</sup> *Задорожна Н.Т.* Науково-методичні засади забезпечення інформаційної системи планування наукових досліджень в АПН України. – Режим доступу: http://www.ime.edu-ua.net/em16/emg.html. – Назва з екрана.